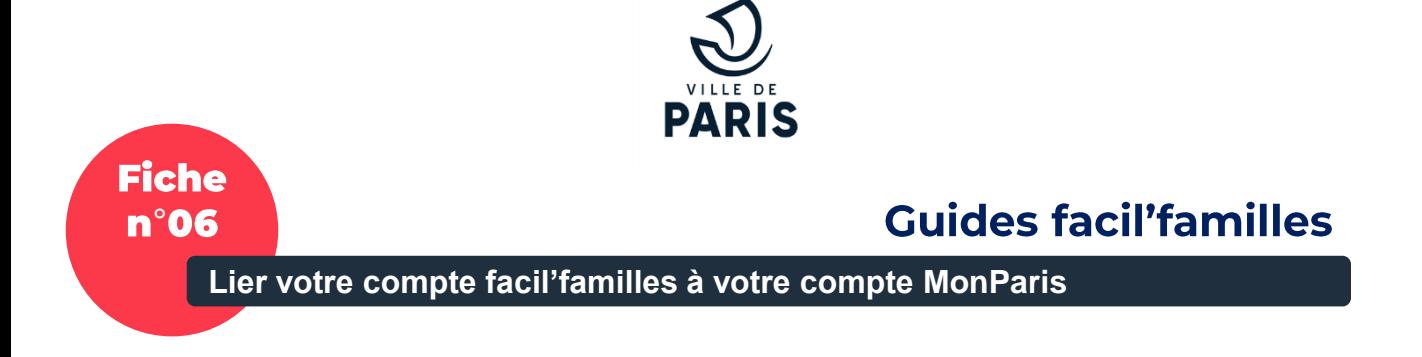

*En appariant votre compte facil'familles à MonParis, vous gagnez du temps quand vous vous connectez, et vous pouvez, depuis MonParis profité de l'ensemble des services rattachés comme de facil'familles sans saisir de nouveaux identifiants…*

 $\mathcal{D}$  PARIS Q Que faire à Paris ?

Sur [paris.fr](https://www.paris.fr/), après avoir cliqué sur l'icone MonParis, vous connecter à MonParis avec vos identifiants « MonParis » en remplissant le bandeau haut de l'écran.

Vous arrivez sur « Mon Tableau de Bord » ; tout en en bas de la page, utiliser le bouton « LIER MON COMPTE À UN COMPTE FACIL'FAMILLES »

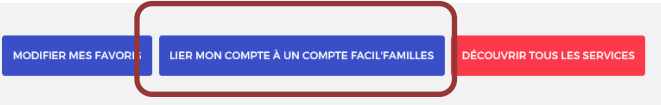

Vous êtes redirigé vers le portail facil'familles à la rubrique permettant l'association demandée. Saisir alors votre identifiant facil'familles (numéro de famille suivi de la lettre A ou B) et votre mot de passe facil'familles. Il est demandé également de choisir un mot clé qui vous permettra d'avoir ensuite un lien direct vers le portail facil'familles (ex : MES ENFANTS »)

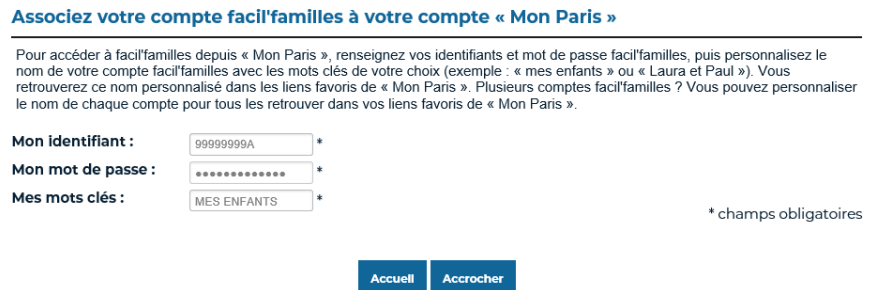

Appuyer sur le bouton « Accrocher » pour finaliser l'opération

À votre prochaine connexion sur *MonParis*, dans « Mes services favoris » de votre tableau de bord, vous disposez d'un nouveau bouton qui vous permettra d'accéder au portail facil'familles directement connecté et profiter de l'ensemble des services de ce portail!

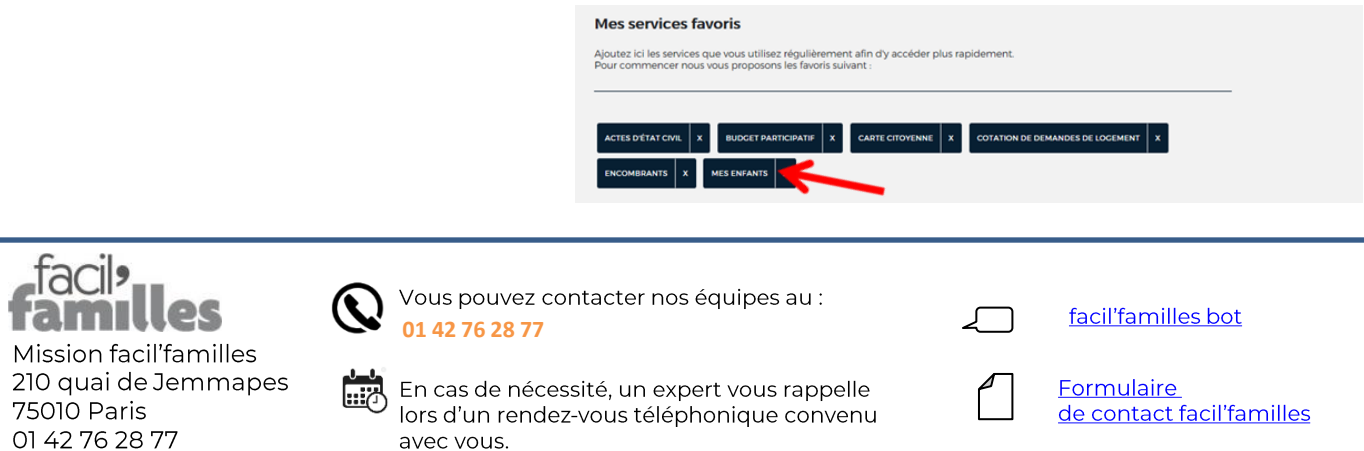